## How to set up folder permissions in Internet Information Services (IIS)?

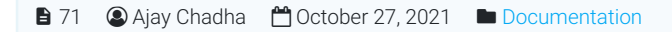

 $\circ$ 87727  $\circ$  0

This article explains how to set up write permissions in the required folders for configuring IIS 7.0, 7.5, or 8.0 on Microsoft Windows Server for installation of PHPKB [Knowledge](https://www.phpkb.com/knowledge-base-software) Base Software.

In order to install PHPKB knowledge [management](https://www.phpkb.com/knowledge-management-software) software on IIS, you need to set write permissions for following folders:

**inetpub/wwwroot/phpkb/assets** - for all file uploads **inetpub/wwwroot/phpkb/assets/tmp** - for temporary storage of files uploaded from create/edit article page **inetpub/wwwroot/phpkb/sitemap** - for sitemap generation **inetpub/wwwroot/phpkb/admin/include** - to store KB configuration and settings file **inetpub/wwwroot/phpkb/admin/backups** - to store backups of your knowledge base data **inetpub/wwwroot/phpkb/admin/languages** - to store language files in multi-language edition

For each of the above folders, do the following:

- 1. Right-click the directory, then choose **Properties**
- 2. Go to the **Security** tab
- 3. Find the **IUSR** account (If IUSR is not in the list, add it by clicking **Edit**, then click **Add**, and then typing "**IUSR**" in the "Enter the object names to select" field.)
- 4. Highlight the user in the list, click **Edit**, and grant the account **Modify** and **Write** permissions

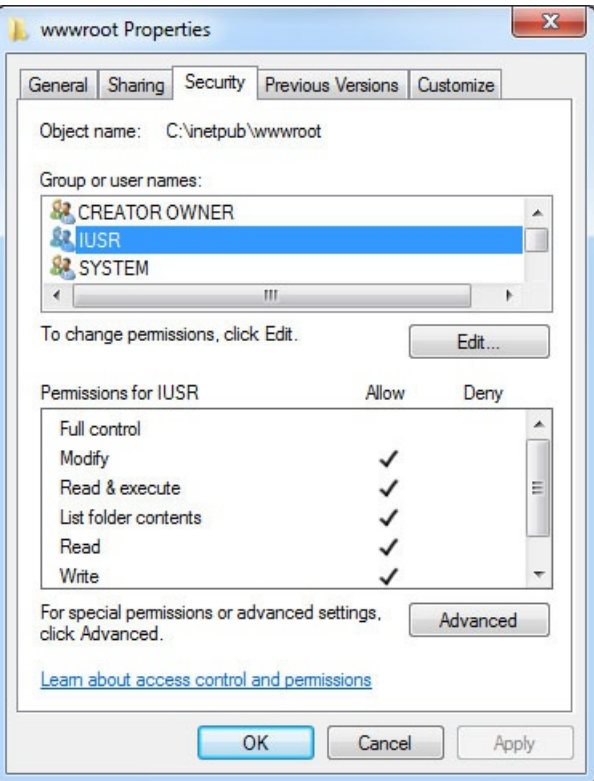

Online URL: [https://www.phpkb.com/kb/article/how-to-set-up-folder-permissions-in-internet-information-services-iis-](https://www.phpkb.com/kb/article/how-to-set-up-folder-permissions-in-internet-information-services-iis-71.html)71.html